# **Intro to PivotTables**

#### **Table of Contents**

- [Introduction](#page-0-0)
- [Data](#page-0-1)
	- [Data Source](#page-0-2)
	- [Pivot Cache](#page-0-3)
- [PivotTable](#page-1-0)
	- [Source Fields](#page-1-1)
	- [PivotTable Options](#page-1-2)
- [PivotTable Field](#page-3-0)
	- [Row and Column Label](#page-4-0)
	- [Report Filters \(Page Fields\)](#page-5-0)
	- [Data fields](#page-5-1)
- [Next Steps](#page-6-0)

### <span id="page-0-0"></span>**Introduction**

A **PivotTable** is an interactive table which allows the user to transpose, filter, sort, and aggregate large amounts of data into a single table format. ExcelWriter works with PivotTables in two ways: include a PivotTable in an [ExcelTemplate](http://wiki.softartisans.com/display/EW8/ExcelTemplate) template file or manipulate PivotTables programmatically with [ExcelApplication](http://wiki.softartisans.com/display/EW8/ExcelApplication). This article provides a brief overview on the functionality of PivotTables.

The ability to programmatically manipulate PivotTables was introduced in OfficeWriter 8.4.0.Δ

### <span id="page-0-1"></span>**Data**

#### <span id="page-0-2"></span>**Data Source**

A PivotTable uses a two-dimensional area of cells for a data source. The first row in the data source must contain names for each column of data and the data source must contain at least one row of data. The data can include regular values or formulas, but it must be a continuous area of cells.

Here is an example of a data source for a PivotTable:

<span id="page-0-3"></span>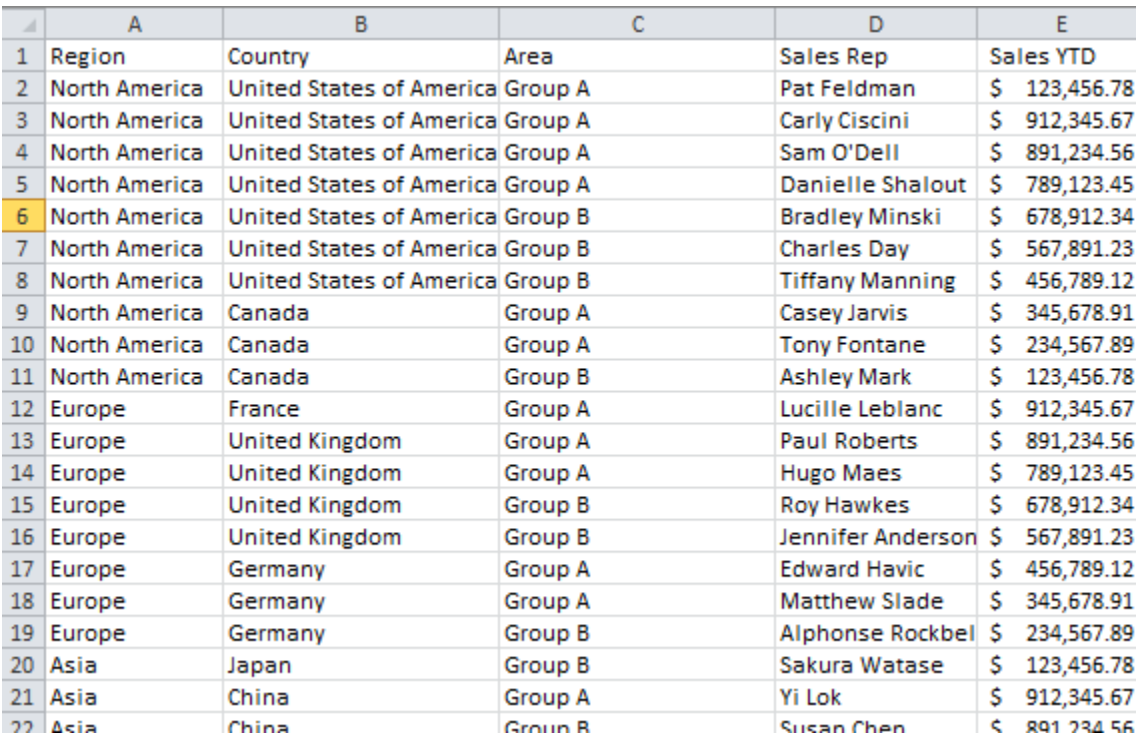

#### **Pivot Cache**

When a PivotTable is created using the data source, a copy of this data is stored in the **pivot cache** or **PivotTable cache**. Multiple PivotTables can use data from the same pivot cache.

### <span id="page-1-0"></span>**PivotTable**

After a PivotTable has been created, it is given a default area that is 3 columns wide and 18 rows tall until the **source fields** are used to create additional **PivotTable fields**.

#### <span id="page-1-1"></span>**Source Fields**

A list of **source fields** is automatically generated based on the column names from the data source. These fields are used for building other types of PivotTable fields, such as report filters, column labels, row labels, or data fields.

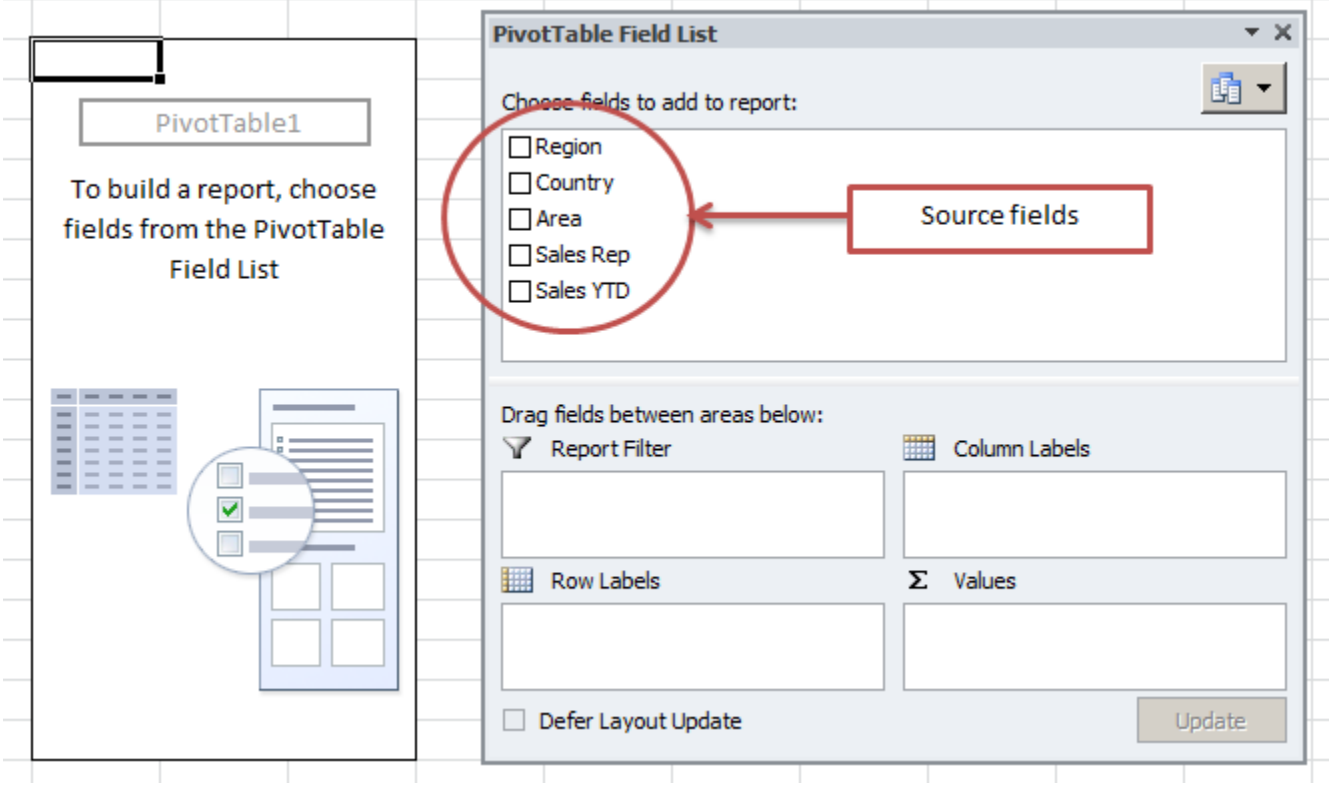

#### <span id="page-1-2"></span>**PivotTable Options**

There are numerous settings that can be applied to a PivotTable. These are available by right-clicking on the PivotTable and going to **PivotTable Options** in Excel. The settings are organized into groups, based on how they affect the PivotTable.

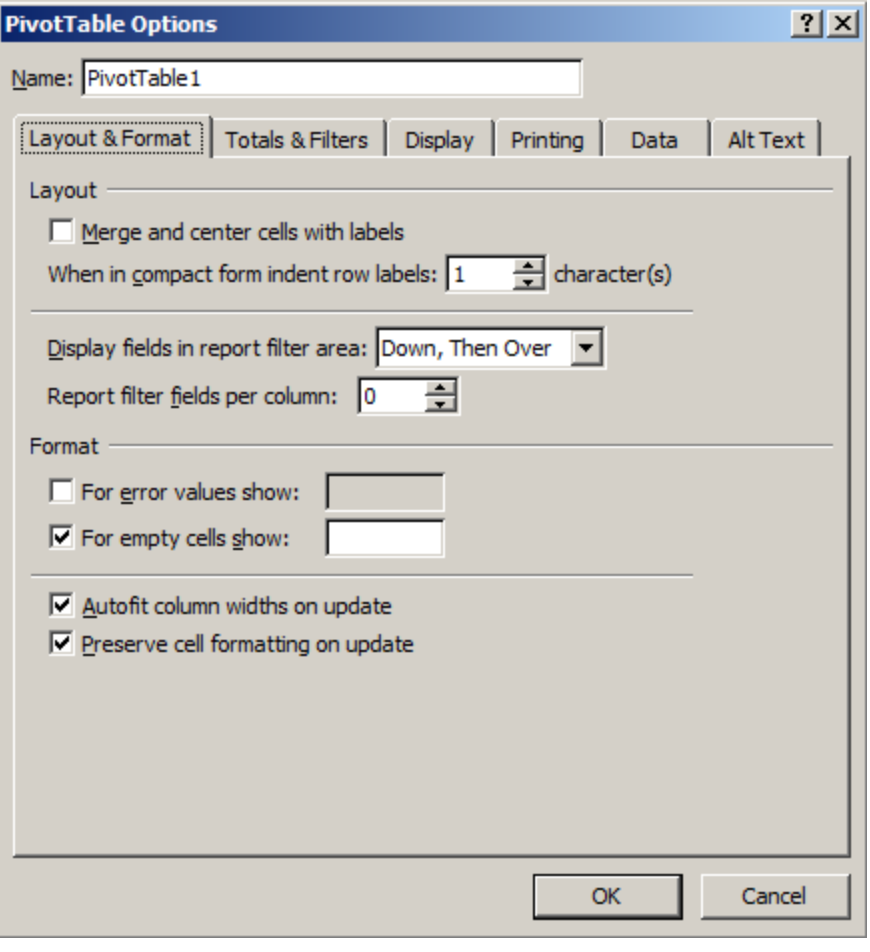

In ExcelTemplate, just set these properties on the [Pivo](http://wiki.softartisans.com/display/EW8/PivotTableSettings)tTable in Excel. In ExcelApplication, these properties are available through Pivo [tTableSettings](http://wiki.softartisans.com/display/EW8/PivotTableSettings).

Take special note of the data options, particularly Refresh data when opening the file and Number of items to retain per field, as they Δ are important for ensuring properly rendered PivotTables in ExcelWriter output.

More details are available in our ExcelTemplate [Templates and PivotTables](http://wiki.softartisans.com/display/EW8/Templates+and+PivotTables) and ExcelApplication [Creating a Basic PivotTable](http://wiki.softartisans.com/display/EW8/Creating+a+Basic+PivotTable) tutorials.

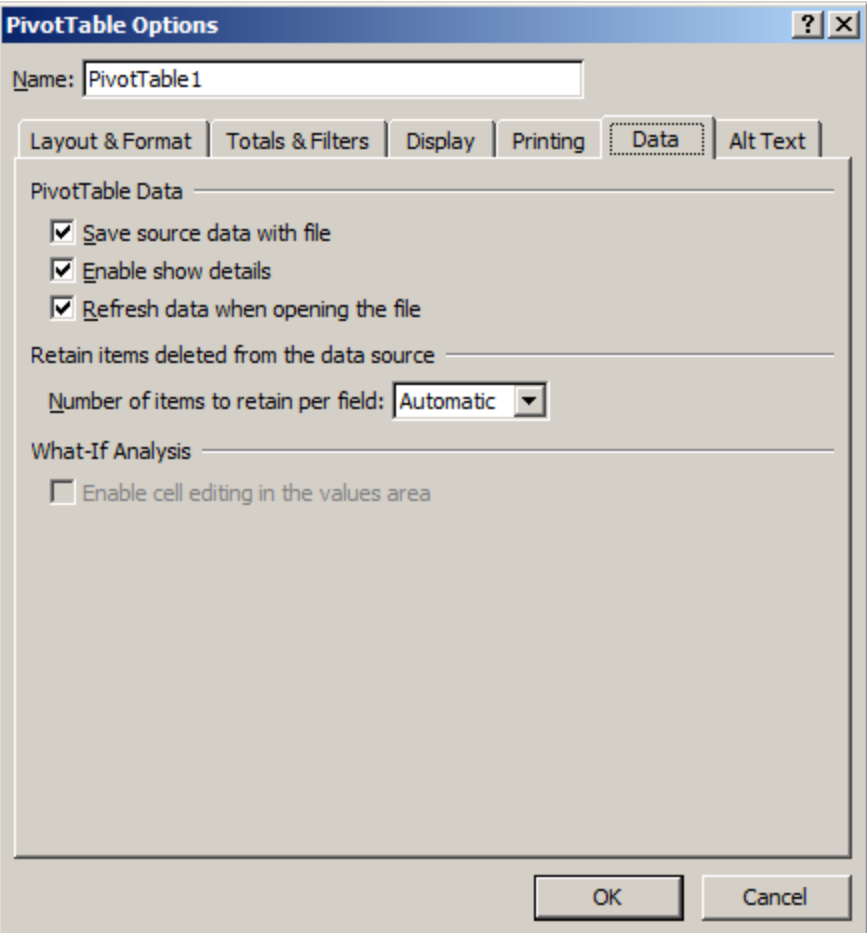

# <span id="page-3-0"></span>**PivotTable Field**

A PivotTable is made up of different **PivotTable fields**, which can perform different actions on data. PivotTable fields are created from source fields. In Excel this is done by dragging a source field into one of the pivot field areas.

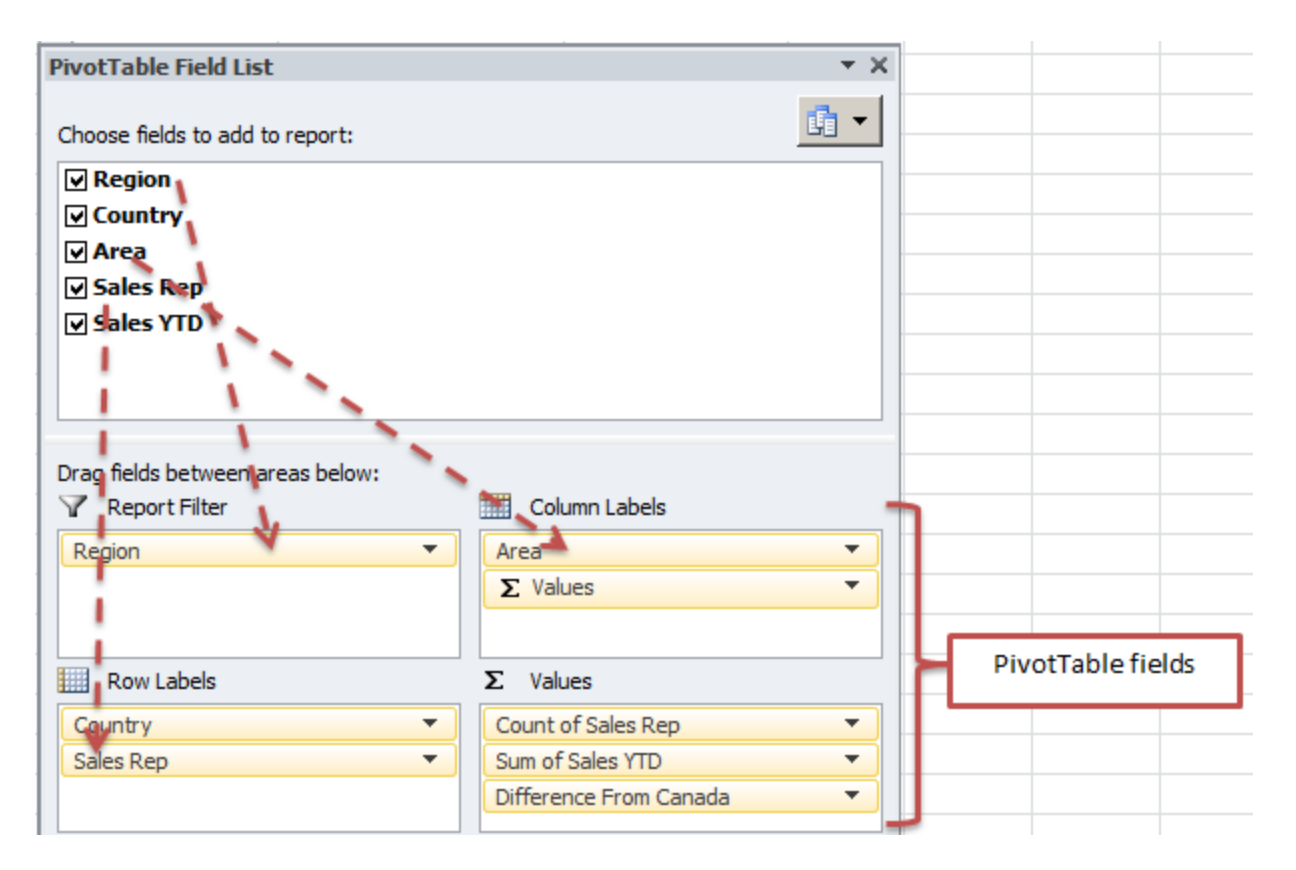

#### <span id="page-4-0"></span>**Row and Column Label**

**Row labels** and **Column Labels** group the same values together to nest data and display subtotals for different groups. You can use row and column labels to transpose data.

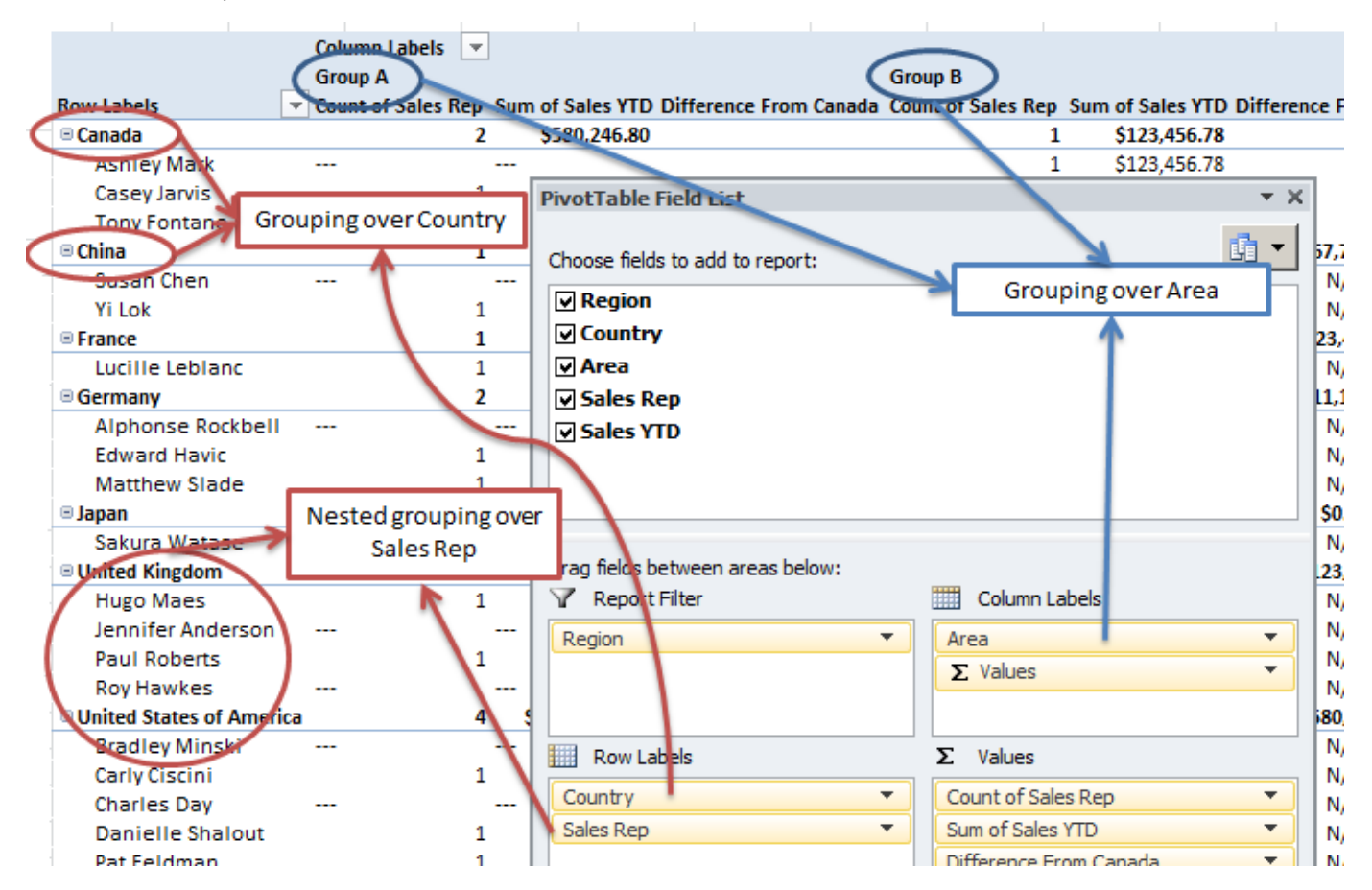

You will note that there is a **values label** listed under the column labels. This is a row or column label that is automatically generated whenever there are two or more data fields. These represent the labels for the data fields in the table. This label can be either a row label or a column label and cannot be modified.

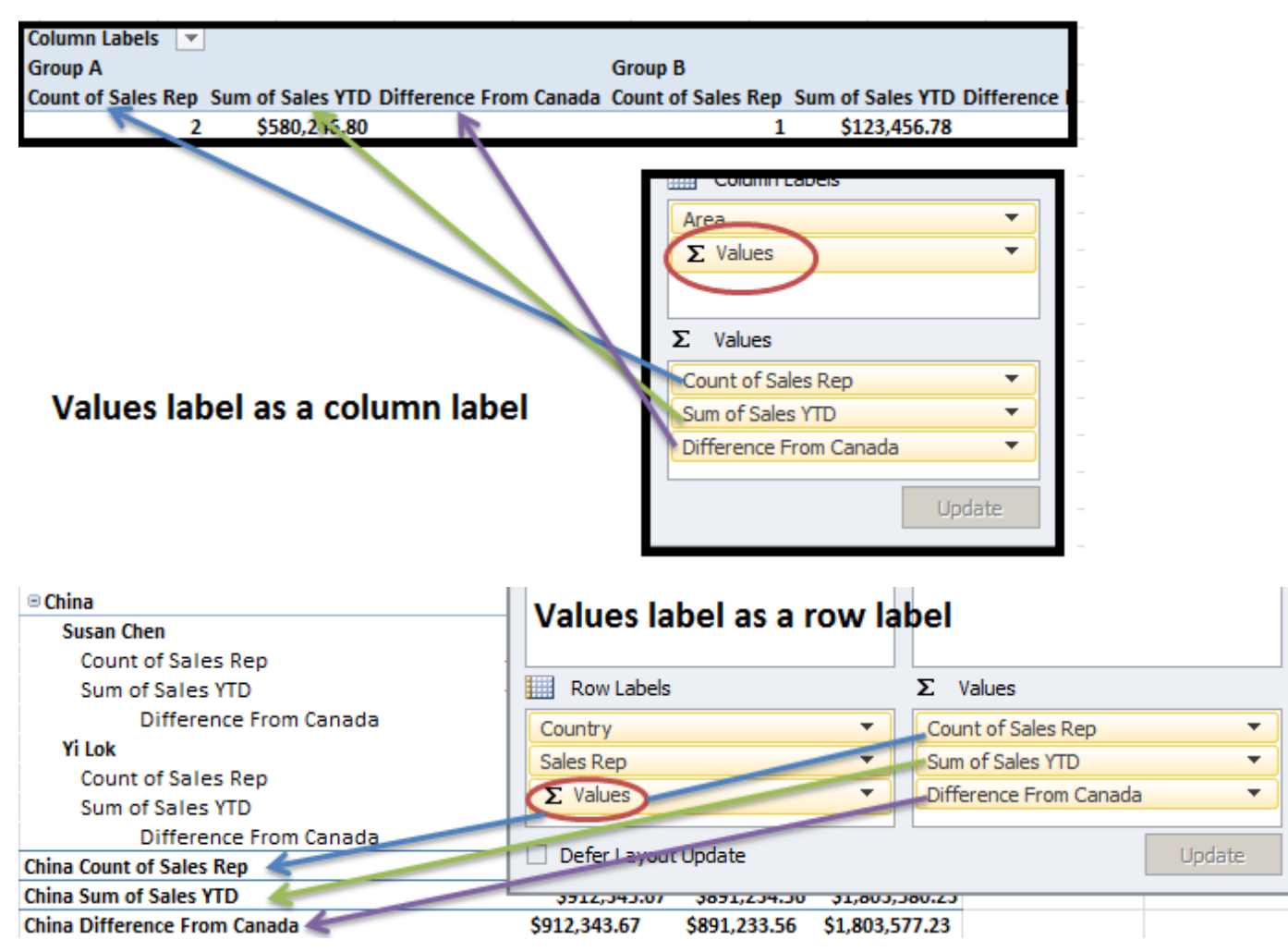

<span id="page-5-0"></span>**Report Filters (Page Fields)**

**Report Filters**, or **page fields**, provide filtering across the entire PivotTable.

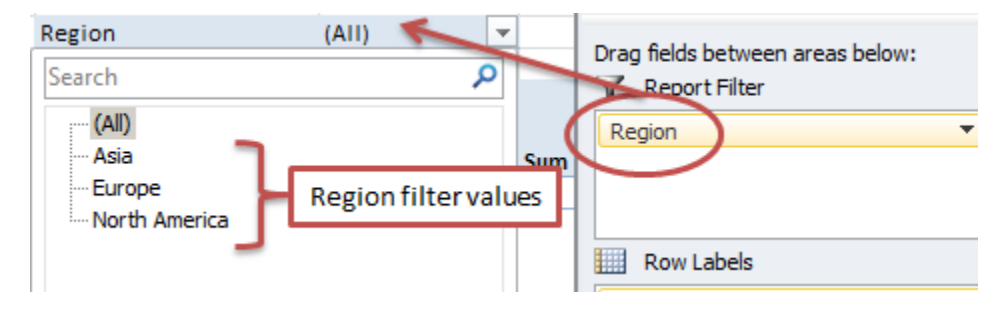

#### <span id="page-5-1"></span>**Data fields**

**Data fields**, or value fields, are used to summarize and aggregate data values with formulas. The values computed from the data fields make up the majority of the PivotTable.

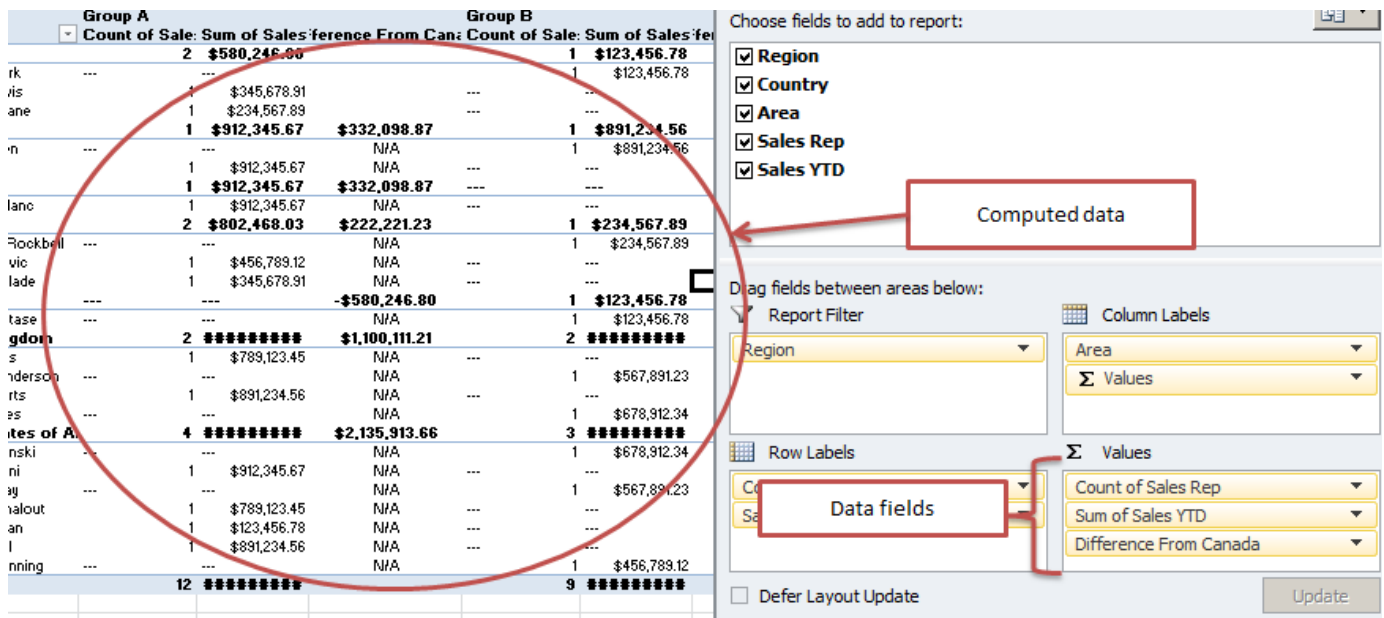

Data fields have different settings for how to aggregate and compute the data. The first of these is **Summarize Values By**, which determines the function used to aggregate the data, for example, Sum, Count, Average, Min, Max etc. The second is **Show Values As**, which allows you to change how the aggregation is display. For example, you can specify that you want to do a sum, but show the values as a percentage of the column total.

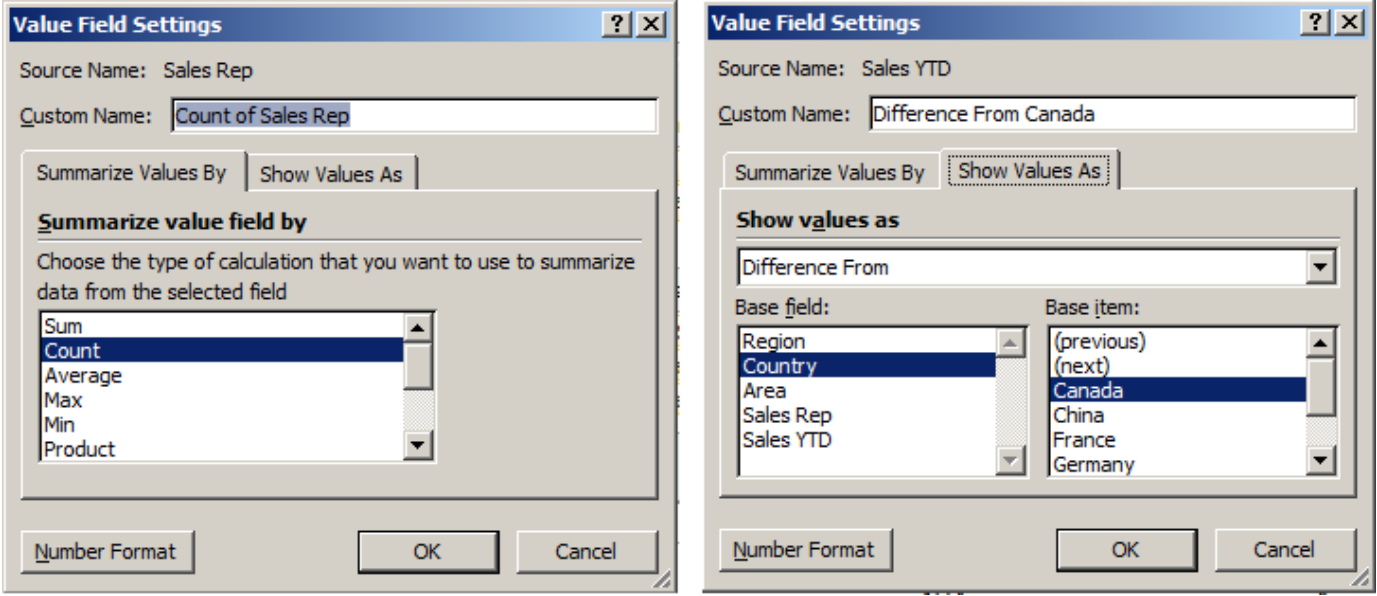

# <span id="page-6-0"></span>**Next Steps**

Those are the basics of PivotTables. To learn how to use PivotTables with ExcelTemplate, see [Templates and PivotTables.](http://wiki.softartisans.com/display/EW8/Templates+and+PivotTables) To learn how to create or manipulate PivotTables with ExcelTemplate, see [Creating a Basic PivotTable](http://wiki.softartisans.com/display/EW8/Creating+a+Basic+PivotTable) or our [PivotTable](http://wiki.softartisans.com/display/EW8/PivotTable) API reference.